## EVF205 Controllore digitale per vetrine frigorifere, composto da interfaccia utente con tasti a sfioramento di tipo capacitivo (integrabile nell'unità) e da modulo di controllo versione 2.0

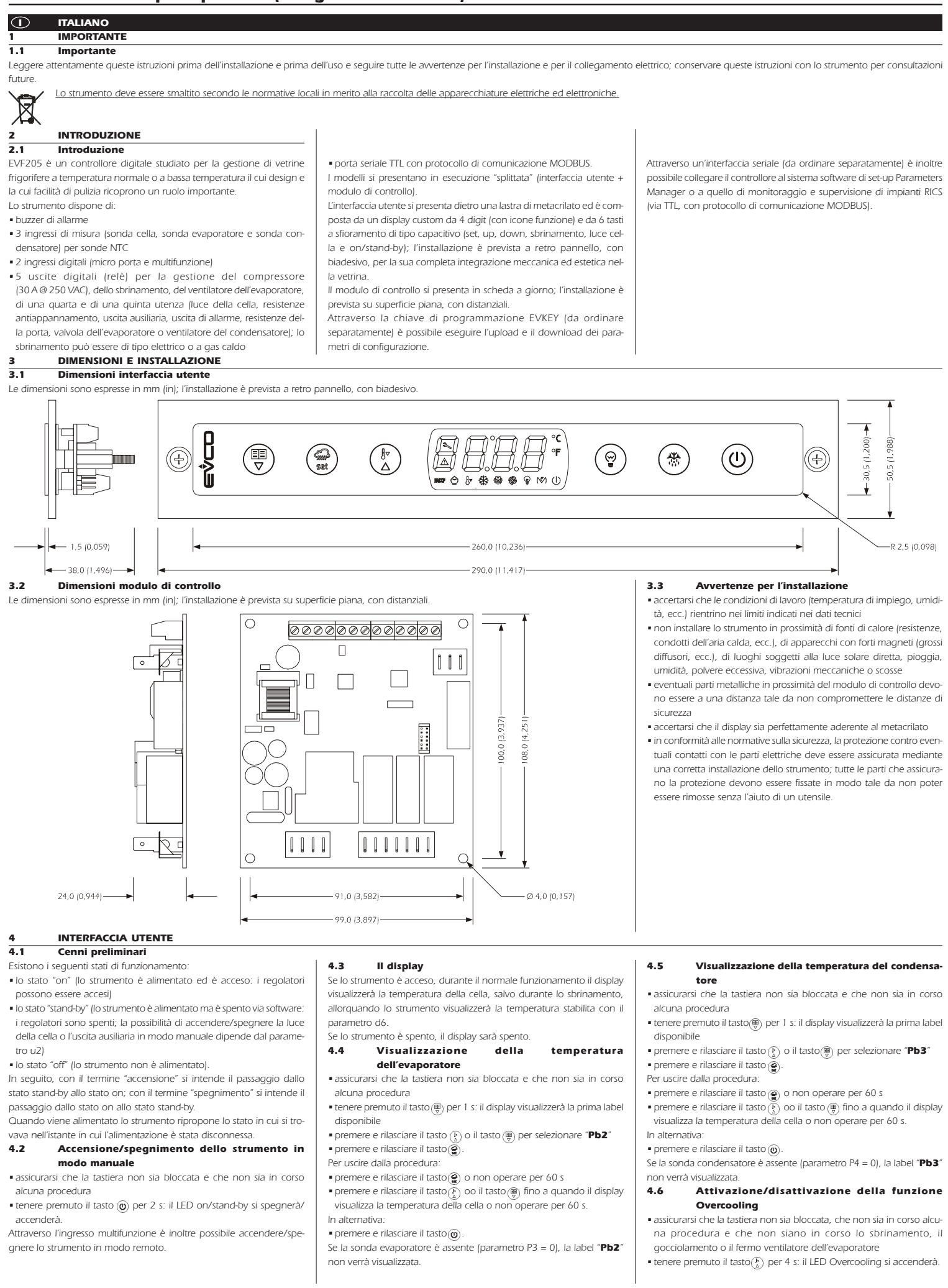

#### Evco S.p.A. • Codice 104F205I20 • pag. 2/8

Durante la funzione Overcooling il setpoint di lavoro viene decrementato della temperatura stabilita con il parametro r5; la funzione dura il tempo stabilito con il parametro r6.

Durante la funzione Overcooling lo sbrinamento non viene mai attivato; se l'intervallo di sbrinamento scade quando la funzione è in corso, lo sbrinamento verrà attivato alla conclusione della funzione.

## 4.7 Attivazione dello sbrinamento in modo manuale

•assicurarsi che la tastiera non sia bloccata, che non sia in corso alcuna procedura e che non sia in corso la funzione Overcooling

• tenere premuto il tasto  $\circledast$  per 4 s. Se la funzione della sonda evaporatore è quella di sonda di sbrinamento (parametro P3 = 1) e all'attivazione dello sbrinamento la temperatura dell'evaporatore è al di sopra di quella stabilita con il parametro d2, lo sbrinamento non verrà attivato.

#### 4.8 Funzionamento per bassa o per alta percentuale di umidità relativa (solo se il parametro F0 è impostato a 5)

Durante il funzionamento per bassa percentuale di umidità relativa il ventilatore dell'evaporatore sarà acceso se il compressore è acceso e viene acceso in modo ciclico se il compressore è spento (il parametro F4 stabilisce la durata dello spegnimento del ventilatore e il parametro F5 quella dell'accensione).

Durante il funzionamento per alta percentuale di umidità relativa il ventilatore dell'evaporatore è sempre acceso.

4.8.1 Attivazione del funzionamento per bassa o per alta percentuale di umidità relativa in modo manuale (solo se il parametro F0 è impostato a 5)

•assicurarsi che la tastiera non sia bloccata e che non sia in corso alcuna procedura

• tenere premuto il tasto  $\circledcirc$  e il tasto  $\circledcirc$  per 4 s: il display visualizzerà "rhL" (funzionamento per bassa percentuale di umidità relativa) o

"rhH" (funzionamento per alta percentuale di umidità relativa) per 10 s.

Per ripristinare la normale visualizzazione anzitempo:

• premere un tasto.

È inoltre possibile attivare il funzionamento per bassa o per alta percentuale di umidità relativa attraverso il parametro F6.

Se il parametro F0 non è impostato a 5, la pressione del tasto $\circledcirc$  e del tasto  $\binom{n}{k}$  provocherà la visualizzazione dell'indicazione "- - - - " per 1 s.<br>4.8.2

#### 4.8.2 Apprendimento del tipo di funzionamento in corso (per bassa o per alta percentuale di umidità relativa, solo se il parametro F0 è impostato a 5)

•assicurarsi che non sia in corso alcuna procedura

• premere e rilasciare il tasto  $\bigcirc$  e il tasto  $\mathcal{F}_k$ : il display visualizzerà "rhL" (funzionamento per bassa percentuale di umidità relativa) o "rhH" (funzionamento per alta percentuale di umidità relativa) per 10 s.

Per ripristinare la normale visualizzazione anzitempo:

•premere un tasto.

Se il parametro F0 non è impostato a 5, la pressione del tasto e del tasto $\binom{p}{\Delta}$  provocherà:

•la visualizzazione dell'indicazione "- - - -" per 1 s se la tastiera non è bloccata

•la visualizzazione della label "Loc" per 1 s se la tastiera è bloccata.

## 4.9 Accensione/spegnimento della luce della cella in modo manuale (solo se il parametro u1 e/o il parametro u11 è impostato a 0)

•assicurarsi che non sia in corso alcuna procedura

• premere e rilasciare il tasto (): il LED luce si accenderà/spegnerà. Attraverso l'ingresso micro porta è inoltre possibile accendere/spegnere la luce della cella in modo remoto; si veda anche il parametro u2. Se il parametro u1 è impostato a 0 (ovvero l'utenza gestita dalla quarta uscita è la luce della cella) e il parametro u11 è impostato a 2 (ovvero l'utenza gestita dalla quinta uscita è l'uscita ausiliaria), la pressione del tasto  $\circledo$  per 2 s provocherà l'accensione/lo spegnimento del LED multifunzione e dell'uscita ausiliaria.<br>4.10 **Acceptione delle re** 

#### 4.10 Accensione delle resistenze antiappannamento (solo se il parametro u1 e/o il parametro u11 è impostato a 1)

•assicurarsi che lo strumento sia acceso e che non sia in corso alcuna procedura

• tenere premuto il tasto o per 2 s: il LED multifunzione si accenderà e le resistenze verranno accese, entrambi per il tempo stabilito con il parametro u6.

Non è consentito spegnere le resistenze antiappannamento in modo manuale (ovvero prima dello scadere del tempo stabilito con il para-

#### metro  $u_6$ )<br>4.11 4.11 Accensione/spegnimento dell'uscita ausiliaria in modo manuale (solo se il parametro u1 e/o il parametro u11 è impostato a 2)

•assicurarsi che la tastiera non sia bloccata e che non sia in corso alcuna procedura

• premere e rilasciare il tasto ...

Attraverso l'ingresso multifunzione è inoltre possibile accendere/spegnere l'uscita ausiliaria in modo remoto.

Se il parametro u1 è impostato a 2 (ovvero l'utenza gestita dalla quarta uscita è l'uscita ausiliaria) e il parametro u11 è impostato a 0 (ovvero l'utenza gestita dalla quinta uscita è la luce della cella), la pressione del tasto (0) per 2 s provocherà l'accensione/lo spegnimento del LED luce cella e della luce della cella.

Se l'uscita ausiliaria è stata accesa in modo manuale, sarà consentito spegnerla solo nello stesso modo (analogamente, se l'uscita ausiliaria è stata accesa in modo remoto, sarà consentito spegnerla solo nello stesso modo); si veda anche il parametro u2.<br>**4.12 Energy Saving** 

#### **Energy Saving**

Durante la funzione Energy Saving il setpoint di lavoro viene incrementato della temperatura stabilita con il parametro r4 e il ventilatore dell'evaporatore viene acceso in modo ciclico, a condizione che il parametro F0 sia impostato a 1 o 2 (il parametro F13 stabilisce la durata dello spegnimento del ventilatore e il parametro F14 quella dell'accensione).

Trascorso il tempo stabilito con il parametro i10 in assenza di attivazioni dell'ingresso micro porta (dopo che la temperatura della cella ha raggiunto il setpoint di lavoro) la funzione Energy Saving viene attivata automaticamente (fino a quando l'ingresso verrà attivato nuovamente).

#### 4.12.1 Attivazione/disattivazione della funzione Energy Saving con effetto solo sul compressore

Attraverso l'ingresso multifunzione è inoltre possibile attivare/disattivare

#### la funzione Energy Saving in modo remoto.

4.13 Blocco/sblocco della tastiera

#### Per bloccare la tastiera:

- •assicurarsi che non sia in corso alcuna procedura
- tenere premuto il tasto  $\circledast$  e il tasto  $\circledast$  per 1 s: il display visualizzerà "Loc" per 1 s.
- Se la tastiera è bloccata, non sarà consentito:
- •accendere/spegnere lo strumento in modo manuale
- •visualizzare la temperatura dell'evaporatore (con la procedura indicata nel paragrafo 4.4)
- •visualizzare la temperatura del condensatore (con la procedura indicata nel paragrafo 4.5)
- •attivare/disattivare la funzione Overcooling
- •attivare lo sbrinamento in modo manuale
- •attivare il funzionamento per bassa o alta percentuale di umidità relativa e apprenderne il tipo di funzionamento
- •accendere/spegnere l'uscita ausiliaria in modo manuale
- •visualizzare le informazioni riguardanti gli allarmi HACCP
- •cancellare l'elenco degli allarmi HACCP
- •modificare il setpoint di lavoro (con la procedura indicata nel paragrafo 5.1)
- •visualizzare le ore di funzionamento del compressore
- •cancellare le ore di funzionamento del compressore.
- Queste operazioni provocano la visualizzazione della label "Loc" per 1 s.
- Per sbloccare la tastiera:
- tenere premuto il tasto  $\left(\bigoplus\limits_{n=1}^{\infty}\right)$  e il tasto  $\left(\bigoplus\limits_{n=1}^{\infty}\right)$  per 1 s: il display visualizzerà "UnL" per 1 s.

## 4.14 Tacitazione del buzzer

## •assicurarsi che non sia in corso alcuna procedura

- •premere un tasto (la prima pressione del tasto non provoca l'effetto associato).
- Se il parametro u1 e/o il parametro u11 è impostato a 3 e il parametro u4 è impostato a 1, la pressione del tasto provocherà anche la
- disattivazione dell'uscita di allarme. Se il parametro u9 è impostato a 0, il buzzer non sarà abilitato.

#### 5 IMPOSTAZIONI

- 5.1 Impostazione del setpoint di lavoro
- •assicurarsi che la tastiera non sia bloccata e che non sia in corso alcuna procedura
- premere e rilasciare il tasto ( ): il LED compressore lampeggerà
- premere e rilasciare il tasto  $\overline{R}$  o il tasto  $\overline{R}$  entro 15 s; si vedano anche i parametri r1, r2 e r3
- premere e rilasciare il tasto @ o non operare per 15 s: il LED compressore si spegnerà, dopodiché lo strumento uscirà dalla procedura.

Per uscire anzitempo dalla procedura:

•non operare per 15 s (eventuali modifiche saranno salvate). È inoltre possibile impostare il setpoint di lavoro attraverso il parametro SP.

#### 5.2 Impostazione dei parametri di configurazione Per accedere alla procedura:

•assicurarsi che non sia in corso alcuna procedura

- tenere premuto il tasto  $\binom{F}{k}$  e il tasto  $\binom{m}{k}$  per 4 s: il display visualizzerà "PA"
- •premere e rilasciare il tasto

• premere e rilasciare il tasto $(\frac{b}{\Delta})$  o il tasto  $(\frac{m}{\Delta})$  entro 15 s per impostare "-19"

- premere e rilasciare il tasto o non operare per 15 s
- tenere premuto il tasto (F) e il tasto (H) per 4 s: il display visualizzerà
- "SP".
- Per selezionare un parametro:

• premere e rilasciare il tasto  $\binom{p}{k}$  o il tasto  $\binom{m}{k}$ . Per modificare un parametro:

- •premere e rilasciare il tasto
- premere e rilasciare il tasto  $\widetilde{\binom{F}{2}}$  o il tasto  $\binom{F}{2}$  entro 15 s
- $\bullet$  premere e rilasciare il tasto $\overline{\overset{\sim}{\bullet}}$  o non operare per 15 s.
- Per uscire dalla procedura:
- tenere premuto il tasto  $\binom{F}{\Delta}$  e il tasto  $\binom{m}{\Im}$  per 4 s o non operare per 60 s (eventuali modifiche saranno salvate).
- Interrompere l'alimentazione dello strumento dopo la modifica dei parametri.

## 5.3 Ripristino delle impostazioni di fabbrica Per accedere alla procedura:

• assicurarsi che non sia in corso alcuna procedura

- tenere premuto il tasto  $\binom{n}{k}$  e il tasto  $\binom{m}{k}$  per 4 s: il display visualizzerà "PA"
- premere e rilasciare il tasto

• premere e rilasciare il tasto

uscirà dalla procedura

(si veda il capitolo 12).

• il valore critico

è in corso).

Avvertenze:

tabella

allarme.

"dEF"

"1"

• premere e rilasciare il tasto $\left(\frac{\Gamma}{k}\right)$  o il tasto $\left(\frac{\Gamma}{k}\right)$  entro 15 s per impostare "149"

• premere e rilasciare il tasto $(\frac{b}{\Delta})$  o il tasto  $(\frac{m}{\Delta})$  entro 15 s per impostare

• premere e rilasciare il tasto @ o non operare per 15 s: il display visualizzerà "dEF" lampeggiante per 4 s, dopodiché lo strumento

• tenere premuto il tasto $\binom{F}{\Delta}$  e il tasto $\binom{m}{\lambda}$  per 4 s durante la procedura (ovvero prima di impostare "1": il ripristino non verrà effettuato). Accertarsi che le impostazioni di fabbrica siano opportune

Lo strumento è in grado di memorizzare fino a 3 allarmi HACCP.

• la durata dell'allarme (da 1 min a 99 h e 59 min, parziale se l'allarme

• i codici vengono visualizzati con l'ordine riportato nella

• lo strumento memorizza l'allarme di temperatura di minima e l'allarme di temperatura di massima a condizione che la temperatura associata all'allarme sia quella della

• lo strumento aggiorna le informazioni riguardanti l'allarme a condizione che il valore critico del nuovo allarme sia più critico di quello in memoria o a condizione che le

• se lo strumento è spento, non verrà memorizzato alcun

Quando la causa che ha provocato l'allarme scompare, il display ripri-

Il LED HACCP fornisce informazioni riguardanti lo stato della memoria

6.2 Visualizzazione delle informazioni riguardanti gli

• assicurarsi che la tastiera non sia bloccata e che non sia in corso

• tenere premuto il tasto per 1 s: il display visualizzerà la prima label

• premere e rilasciare il tasto  $(\frac{\Gamma}{\Delta})$  o il tasto  $(\frac{\overline{w}}{y})$  (per esempio per selezio-

• premere e rilasciare il tasto (·): il LED HACCP smetterà di lampeggiare per rimanere stabilmente acceso e il display visualizzerà in successio-

dur il display sta per visualizzare la durata dell'allarme<br>**h01** l'allarme è durato 1 h (continua ...)

 $\bullet$  premere e rilasciare il tasto  $\circledcirc$ : il display visualizzerà l'allarme selezio-

• premere e rilasciare il tasto $(\overline{k})$  o il tasto $(\overline{\overline{m}})$  fino a quando il display visualizza la temperatura della cella o non operare per 60 s.

Se lo strumento non ha alcun allarme in memoria, la label "LS" non

• premere e rilasciare il tasto  $\binom{F}{\lambda}$  o il tasto  $\left(\frac{m}{\lambda}\right)$  per selezionare "LS" • premere e rilasciare il tasto : il display visualizzerà uno dei codici

informazioni siano già state visualizzate

degli allarmi HACCP; si veda il paragrafo 8.1.

allarmi HACCP Per accedere alla procedura:

riportati nella tabella del paragrafo 6.1.

Per visualizzare le informazioni riguardanti l'allarme

ne le sequenti informazioni (per esempio)

8,0 il valore critico è di 8,0 °C/8 °F<br>
dur il display sta per visualizzare la

**h01** l'allarme è durato 1 h (continua<br>**n15** l'allarme è durato 1 h e 15 min l'allarme è durato 1 h e 15 min

AH l'allarme selezionato Il display visualizza ogni informazione per 1 s. Per uscire dalla successione di informazioni:

• uscire dalla successione di informazioni

• uscire dalla successione di informazioni • premere e rilasciare il tasto  $\circledcirc$ .

nato (nell'esempio "AH"). Per uscire dalla procedura:

In alternativa:

verrà visualizzata.

allarme di temperatura di minima (la minima temperatura della cella durante un qualsiasi allarme di questo tipo) AH allarme di temperatura di massima (la massima temperatura della cella durante un qualsiasi allarme di questo tipo) id allarme ingresso micro porta (la massima temperatura della cella durante un qualsiasi allarme di questo tipo; si veda

• premere e rilasciare il tasto $\circledcirc$  o non operare per 15 s • tenere premuto il tasto  $\binom{n}{k}$  e il tasto  $\binom{m}{k}$  per 4 s: il display visualizzerà

• interrompere l'alimentazione dello strumento. Per uscire anzitempo dalla procedura:

**FUNZIONE HACCP** 6.1 Cenni preliminari

Lo strumento fornisce le seguenti informazioni:

CODICE TIPO DI ALLARME (VALORE CRITICO)<br>**AL** allarme di temperatura di minima (la

anche il parametro i4

cella (parametro A0 = 0)

stina il normale funzionamento.

alcuna procedura

Per selezionare un allarme:

INFOR. SIGNIFICATO

disponibile

nare "AH").

## 6.3 Cancellazione dell'elenco degli allarmi HACCP

- •assicurarsi che la tastiera non sia bloccata e che non sia in corso alcuna procedura •tenere premuto il tasto per 1 s: il display visualizzerà la prima label
- disponibile
- premere e rilasciare il tasto  $\binom{p}{k}$  o il tasto  $\left(\frac{m}{p}\right)$  per selezionare "rLS" •premere e rilasciare il tasto
- premere e rilasciare il tasto $\binom{b}{b}$  o il tasto $\left(\frac{m}{b}\right)$  entro 15 s per impostare "149"
- premere e rilasciare il tasto @ o non operare per 15 s: il display visualizzerà "- - - -" lampeggiante per 4 s e il LED HACCP si spegnerà, dopodichè lo strumento uscirà dalla procedura.
- Se lo strumento non ha alcun allarme in memoria, la label "rLS" non verrà visualizzata.

## 7 CONTEGGIO DELLE ORE DI FUNZIONAMENTO DEL COMPRESSORE

7.1 Cenni preliminari Lo strumento è in grado di memorizzare fino a 9.999 ore di funzionamento del compressore, dopodichè il numero "9999" lampeggia.

#### 7.2 Visualizzazione delle ore di funzionamento del compressore

- •assicurarsi che la tastiera non sia bloccata e che non sia in corso alcuna procedura
- •tenere premuto il tasto per 1 s: il display visualizzerà la prima label disponibile
- premere e rilasciare il tasto  $\binom{F}{\Delta}$  o il tasto  $\left(\frac{m}{\nabla}\right)$  per selezionare "CH" • premere e rilasciare il tasto  $\left(\widetilde{Q}\right)$ .
- Per uscire dalla procedura:
- premere e rilasciare il tasto @ o non operare per 60 s
- premere e rilasciare il tasto  $\widetilde{F_n}$ ) o il tasto  $\left(\frac{m}{s}\right)$  fino a quando il display visualizza la temperatura della cella o non operare per 60 s.

In alternativa:

#### • premere e rilasciare il tasto  $\circledcirc$ . 7.3 Cancellazione delle ore di funzionamento del compressore

l,

 $\overline{a}$ 

t 

- •assicurarsi che la tastiera non sia bloccata e che non sia in corso alcuna procedura
- •tenere premuto il tasto per 1 s: il display visualizzerà la prima label disponibile
- premere e rilasciare il tasto  $\binom{F}{k}$  o il tasto  $\binom{m}{k}$  per selezionare "rCH" •premere e rilasciare il tasto
- 
- premere e rilasciare il tasto  $\overline{\binom{p}{\lambda}}$  o il tasto  $\left(\frac{p}{\lambda}\right)$  entro 15 s per impostare "149"
- premere e rilasciare il tasto @ o non operare per 15 s: il display visualizzerà "- - - -" lampeggiante per 4 s, dopodichè lo strumento

#### uscirà dalla procedura. 8 SEGNALAZIONI E INDICAZIONI 8.1 Segnalazioni LED SIGNIFICATO LED compressore \$ se è acceso, il compressore sarà acceso se lampeggia: •sarà in corso la modifica del setpoint di lavoro (con la procedura indicata nel paragrafo 5.1) •sarà in corso una protezione del compressore: - parametri C0, C1, C2 - parametro i7 LED sbrinamento 49 se è acceso: •sarà in corso lo sbrinamento •sarà in corso il pregocciolamento - parametro d16 se lampeggia: •sarà richiesto lo sbrinamento ma sarà in corso una protezione del compressore: - parametri C0, C1 e C2 •sarà in corso il gocciolamento: - parametro d7 •sarà in corso il riscaldamento del fluido refrigerante: parametro d15 LED ventilatore dell'evaporatore இ se è acceso, il ventilatore dell'evaporatore sarà acceso se lampeggia, sarà in corso il fermo ventilatore dell'evaporatore - parametro F3 LED luce cella se è acceso, la luce della cella sarà stata accesa in modo manuale (solo se il parametro u1 e/o il parametro u11 è impostato a 0) se lampeggia, la luce della cella sarà stata accesa in modo remoto: - parametro i0 (solo se il parametro u1 e/o il parametro u11 è impostato a 0)  $\overline{M}$ LED multifunzione se è acceso: •le resistenze antiappannamento saranno accese (solo se il parametro u1 e/o il parametro u11 è impostato a 1) •l'uscita ausiliaria sarà stata accesa in modo manuale (solo se il parametro u1 e/o il parametro u11 è impostato a 2) •le resistenze della porta saranno accese (solo se il parametro u1 e/o il parametro u11 è impostato a 4) •la valvola dell'evaporatore sarà attivata (solo se il parametro u1 e/o il parametro u11 è impostato a 5)

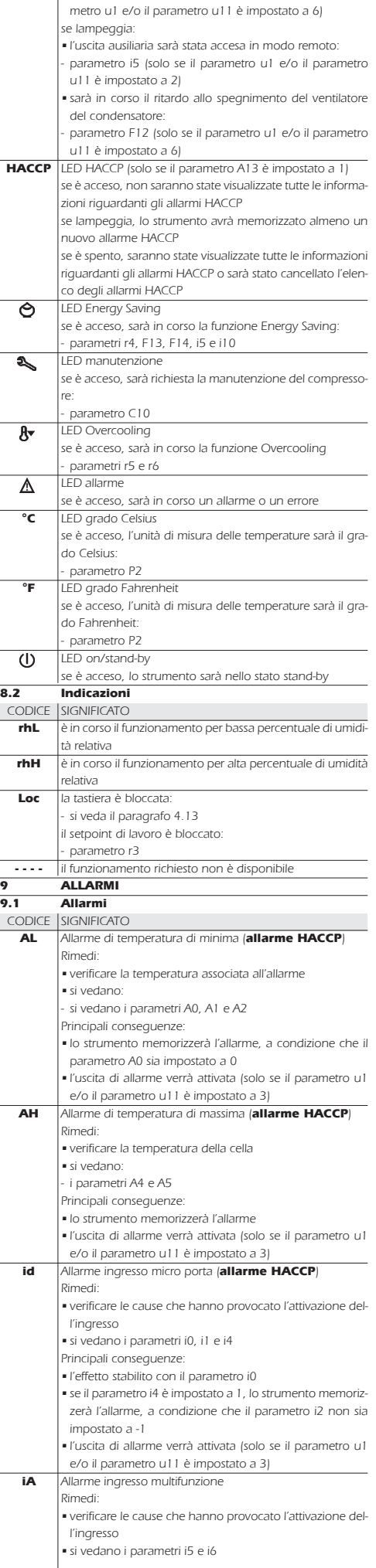

• il ventilatore del condensatore sarà acceso (solo se il para-

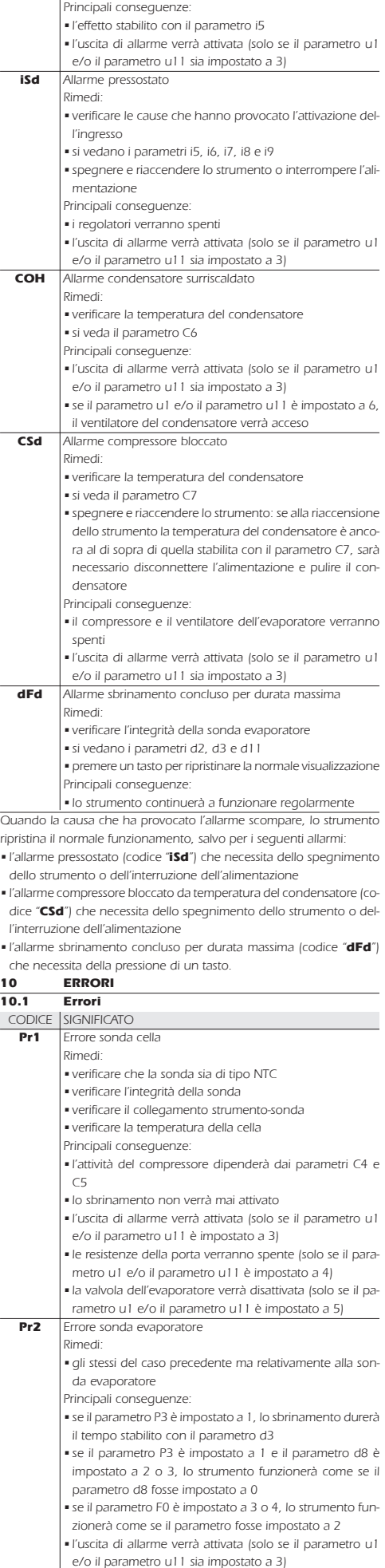

 $\overline{a}$ 

Evco S.p.A. • Codice 104F205I20 • pag. 4/8

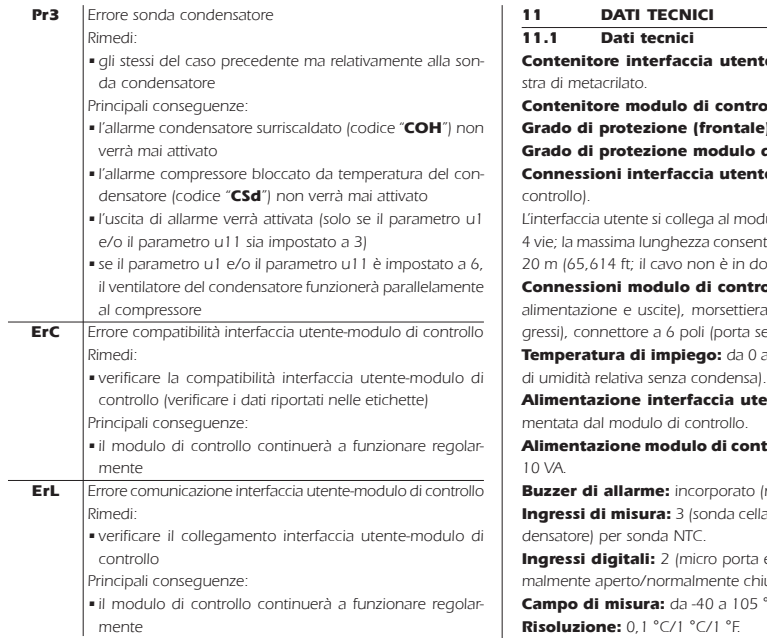

Quando la causa che ha provocato l'allarme scompare, lo strumento ripristina il normale funzionamento.

nte: scheda a giorno dietro una la-

trollo: scheda a giorno.

 $\mathsf{Lie}$ ) interfaccia utente: IP 65. **di controllo:** IP 00.

nte: morsettiere a vite (al modulo di

odulo di controllo attraverso un cavo entita per il cavo di collegamento è di

dotazione con lo strumento). **Conne**ssioni modulo di controllo.<br>**trollo:** faston da 6,3 mm (0,248 in, era a vite (all'interfaccia utente e in-

gressive). Temperatura di impiego: da 0 a 55 °C (da 32 a 131 °F, 10 ... 90%

**itente:** l'interfaccia utente viene ali-

**ntrollo:** 115 ... 230 VCA, 50/60 Hz,

o (nell'interfaccia utente).

ella, sonda evaporatore e sonda con-

ta e multifunzione) per contatto nor $m$ ihiuso (contatto pulito, 5 V 1 mA). 05 °C (da -40 a 220 °F).

Uscite digitali: 5 relè:

PT • 27/15

PT = 27/15

• relè compressore: 30 A res. @ 250 VCA (contatto normalmente aperto)

- relè sbrinamento: 16 A res. @ 250 VCA (contatto in scambio)
- relè ventilatore dell'evaporatore: 8 A res. @
- 250 VCA (contatto normalmente aperto)
- relè quarta uscita: da 16 A res. @ 250 VCA (contatto normalmente aperto)
- relè quinta uscita: da 8 A res. @ 250 VCA (con-

tatto in scambio).

## La corrente massima consentita sui carichi è di 20 A.

Porta seriale: porta per la comunicazione con il sistema software di set-up Parameters Manager o con quello di monitoraggio e supervisione di impianti RICS (attraverso un'interfaccia seriale, via TTL, con protocollo di comunicazione MODBUS) o con la chiave di programmazione **FVKFY** 

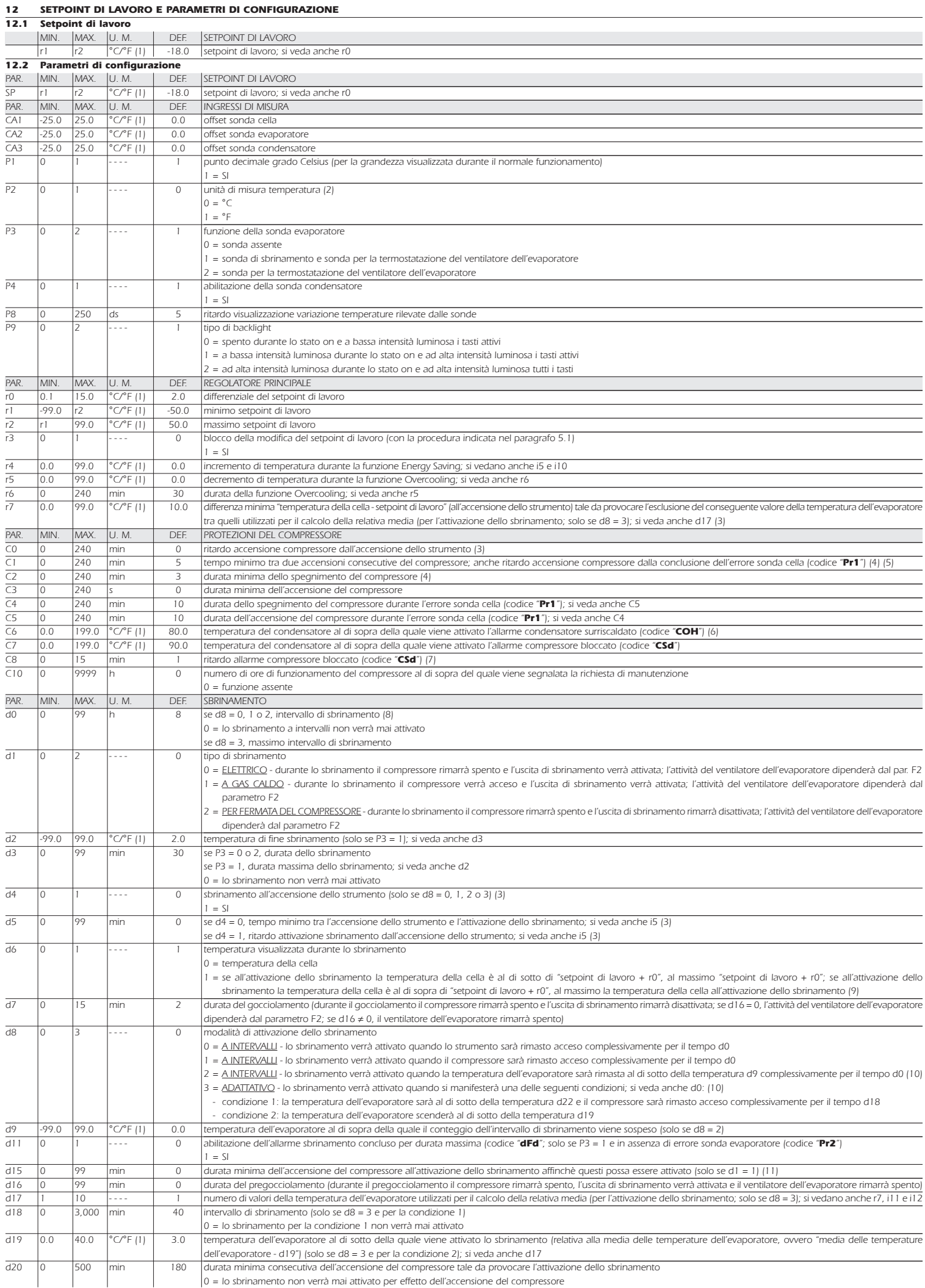

#### Evco-S.p.A. • Codice 104F205I20 • pag. 6/8

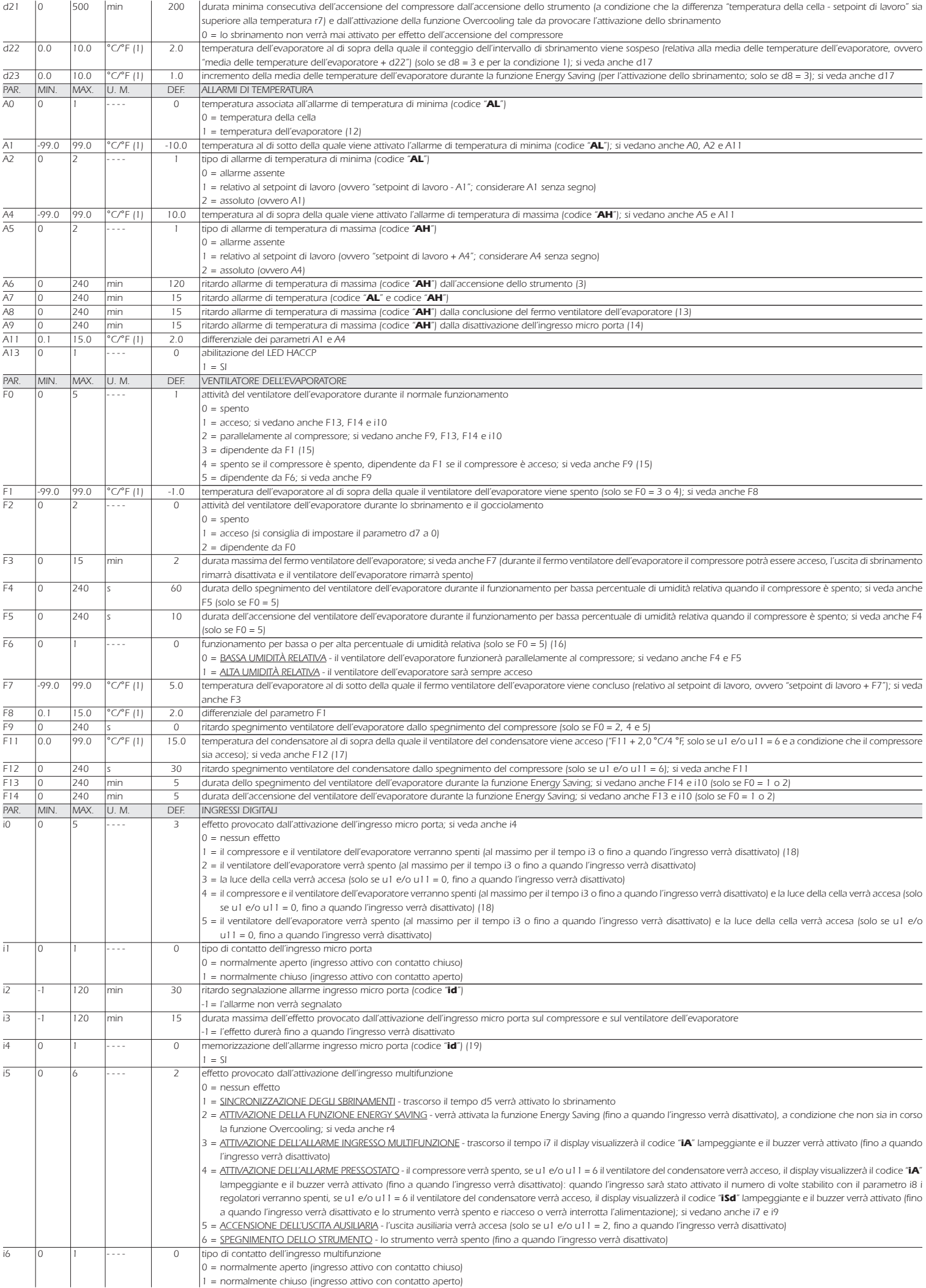

rimarrà accesa).

(6) il differenziale del parametro è di 2,0 °C/4 °F

in modo manuale

temperatura)

completarlo

(20) assicurarsi che il tempo stabilito con il parametro i7 sia inferiore a quello stabilito con il parametro i9

(22) se il parametro u2 è impostato a 0, lo spegnimento dello strumento provocherà l'eventuale spegnimento della luce della cella e/o dell'uscita ausiliaria (alla successiva riaccensione dello strumento l'utenza rimarrà spenta); se il parametro u2 è impostato a 1, lo spegnimento dello strumento non provocherà l'eventuale spegnimento della luce della cella e/o dell'uscita ausiliaria (alla successiva riaccensione dello strumento l'utenza

(13) durante lo sbrinamento, il gocciolamento e il fermo ventilatore dell'evaporatore gli allarmi di temperatura sono assenti, a condizione che questi si siano manifestati dopo l'attivazione dello sbrinamento

(12) se il parametro P3 è impostato a 0, lo strumento funzionerà come se il parametro A0 fosse impostato a 0 ma non memorizzerà l'allarme

(10) se il parametro P3 è impostato a 0 o 2, lo strumento funzionerà come se il parametro d8 fosse impostato a 0

(5) se il parametro C1 è impostato a 0, il ritardo dalla conclusione dell'errore sonda cella sarà comunque di 2 min

(14) durante l'attivazione dell'ingresso micro porta l'allarme di temperatura di massima è assente, a condizione che questi si sia manifestato dopo l'attivazione dell'ingresso

(7) se all'accensione dello strumento la temperatura del condensatore è già al di sopra di quella stabilita con il parametro C7, il parametro C8 non avrà effetto

 $|se$  i5 = 3, ritardo segnalazione allarme ingresso multifunzione (codice "iA")

0 = la funzione non verrà mai attivata automaticamente

= allarme assente

se i5 = 4, ritardo accensione compressore dalla disattivazione dell'ingresso multifunzione (20)

della relativa media (per l'attivazione dello sbrinamento; solo se d8 = 3); si veda anche d17

Saving venga attivata automaticamente (ha effetto sul ventilatore dell'evaporatore solo se F0 = 1 o 2)

per il calcolo della relativa media (per l'attivazione dello sbrinamento; solo se d8 = 3); si veda anche d17 numero di attivazioni dell'ingresso micro porta tale da provocare l'attivazione dello sbrinamento 0 = lo sbrinamento non verrà mai attivato per effetto dell'attivazione dell'ingresso micro porta

numero di allarmi ingresso multifunzione (codice "**iA**") tale da provocare l'allarme pressostato (codice "**iSd**") (solo se i5 = 4)

tempo che deve trascorrere in assenza di allarmi ingresso multifunzione (codice "iA") affinchè il contatore di allarmi venga azzerato (solo se i5 = 4)

tempo che deve trascorrere in assenza di attivazioni dell'ingresso micro porta (dopo che la temperatura della cella ha raggiunto il setpoint di lavoro) affinchè la funzione Energy

durata minima dell'attivazione dell'ingresso micro porta tale da provocare l'esclusione del conseguente valore della temperatura dell'evaporatore tra quelli utilizzati per il calcolo

durata minima complessiva delle attivazioni dell'ingresso micro porta tale da provocare l'esclusione del conseguente valore della temperatura dell'evaporatore tra quelli utilizzati

(15) se il parametro P3 è impostato a 0, lo strumento funzionerà come se il parametro F0 fosse impostato a 2

(16) il parametro viene modificato anche operando con la procedura riportata nel paragrafo 4.8.1

(17) se il parametro P4 è impostato a 0, il ventilatore del condensatore funzionerà parallelamente al compressore

(8) lo strumento memorizza il conteggio dell'intervallo di sbrinamento ogni 30 min; la modifica del parametro d0 ha effetto dalla conclusione del precedente intervallo di sbrinamento o dall'attivazione di uno sbrinamento

(11) se all'attivazione dello sbrinamento la durata dell'accensione del compressore è inferiore al tempo stabilito con il parametro d15, il compressore rimarrà ulteriormente acceso per la frazione di tempo necessaria a

il display ripristina il normale funzionamento quando, concluso il fermo ventilatore dell'evaporatore, la temperatura della cella scende al di sotto di quella che ha bloccato il display (o se si manifesta un allarme di

(18) il compressore viene spento trascorsi 10 s dall'attivazione dell'ingresso; se l'ingresso viene attivato durante lo sbrinamento o il fermo ventilatore dell'evaporatore, l'attivazione non provocherà alcun effetto sul compressore

(19) lo strumento memorizza l'allarme trascorso il tempo stabilito con il parametro i2; se il parametro i2 è impostato a -1, lo strumento non memorizzerà l'allarme

(21) per evitare di danneggiare l'utenza collegata, modificare il parametro quando lo strumento è spento

E9 |0 |1 |---- | 1 (1) l'unità di misura dipende dal parametro P2 (2) impostare opportunamente i parametri relativi ai regolatori dopo la modifica del parametro P2 (3) il parametro ha effetto anche dopo un'interruzione dell'alimentazione che si manifesta quando lo strumento è acceso (4) il tempo stabilito con il parametro viene conteggiato anche quando lo strumento è spento  $3 = 19.200$  baud parità 0 = none (nessuna parità)  $1 = odd$  (dispari) 2 = even (pari) RISERVATO riservato

i14 0 240 min 32 PAR. |MIN. |MAX. |U.M. | DEF. u1 0 6 - - - - 0 u2 |0 |1 |---- | 0 u4 |0 |1 |---- | 1  $u5$  -99.0 99.0  $°C^{\circ}F(1)$  -1.0 u6 1 120 min 5  $u7$  0.0 99.0 °C/°F (1) 2.0 u8 |0 |1 |---- | 0 u9 |0 |1 |---- | 1 u11 |0 |6 |---- | 3 PAR. |MIN. |MAX. |U.M. | DEF. LA |1 |247 |---- | 247 Lb |0 |3 |---- | 2 LP | 0 | 2 |---- | 2 PARAM.|MIN. |MAX. |U.M. | DEF. durata minima dell'attivazione dell'ingresso micro porta tale da provocare l'attivazione dello sbrinamento 0 = lo sbrinamento non verrà mai attivato per effetto dell'attivazione dell'ingresso micro porta USCITE DIGITALI utenza gestita dalla quarta uscita (21)  $0 = \text{LUCE DELLA CELA}$  - in tal caso assumeranno significato il tasto  $\textcircled{0}$ , i parametri i0 e u2  $1 = RESISTENZE ANTIAPPANNAMENTO - in tal caso assumeranno significanto il tasto<sup>②</sup> e il parametro u6$ 2 = USCITA AUSILIARIA - in tal caso assumeranno significato il tasto (o), i parametri i5 e u2 3 = USCITA DI ALLARME - in tal caso assumerà significato il parametro u4 4 = RESISTENZE DELLA PORTA - in tal caso assumerà significato il parametro u5 5 = VALVOLA DELL'EVAPORATORE - in tal caso assumeranno significato i parametri u7 e u8 6 = VENTILATORE DEL CONDENSATORE - in tal caso assumeranno significato i parametri P4, F11 e F12 abilitazione dell'accensione/spegnimento della luce della cella o dell'uscita ausiliaria in modo manuale quando lo strumento è spento (solo se u1 e/o u11 = 0 o 2) (22)  $1 - SI$ abilitazione della disattivazione dell'uscita di allarme con la tacitazione del buzzer (solo se u1 e/o u11 = 3)  $1 = SI$ temperatura della cella al di sotto della quale le resistenze della porta vengono accese ("u5 - 2,0 °C/4 °F, solo se u1 e/o u11 = 4) (6) durata dell'accensione delle resistenze antiappannamento (solo se u1 e/o u11 = 1) temperatura della cella al di sotto della quale la valvola dell'evaporatore viene disattivata (relativa al setpoint di lavoro, ovvero "setpoint di lavoro + u7") (solo se u1 e/o  $u11 = 5$ ) (6) tipo di contatto della valvola dell'evaporatore (solo se u1 e/o u11 = 5) 0 = normalmente aperto (valvola attiva con contatto chiuso) 1 = normalmene chiuso (valvola attiva con contatto aperto) abilitazione del buzzer  $1 = S$ utenza gestita dalla quinta uscita (21)  $0 = \text{LUCE DELLA CELA - in}$  tal caso assumeranno significato il tasto  $\textcircled{\scriptsize{\textsf{0}}}$ , i parametri i0 e u2  $1 =$  RESISTENZE ANTIAPPANNAMENTO - in tal caso assumeranno significato il tasto  $\textcircled{6}$  e il parametro u6  $2 = \frac{USCITA AUSILIARIA}{V}$  - in tal caso assumeranno significato il tasto  $\textcircled{6}$ , i parametri i $\frac{1}{2}$ e u2 3 = USCITA DI ALLARME - in tal caso assumerà significato il parametro u4 4 = RESISTENZE DELLA PORTA - in tal caso assumerà significato il parametro u5 5 = VALVOLA DELL'EVAPORATORE - in tal caso assumeranno significato i parametri u7 e u8 = VENTILATORE DEL CONDENSATORE - in tal caso assumeranno significato i parametri P4, F11 e F12 RETE SERIALE (MODBUS) indirizzo strumento baud rate  $0 = 2.400$  baud  $1 = 4.800$  baud  $2 = 9,600$  baud

i8 0 15 - - - - 0 i9 1 999 min 240 i10 0 999 min 0

i11 0 240 s 15 i12 0 240 s 60 i13 0 240 - - - - 180

# 13 COLLEGAMENTO ELETTRICO<br>13.1 Cenni preliminari

## Cenni preliminari

Con riferimento allo schema elettrico: •l'utenza gestita dalla quarta uscita dipende dal parametro u1

•l'utenza gestita dalla quinta uscita dipende dal parametro u11

•la porta seriale è la porta per la comunicazione con il sistema software di set-up Parameters Manager o con quello di monitoraggio e supervisione di impianti RICS (attraverso un'interfaccia seriale, via TTL, con protocollo di comunicazione MODBUS) o con la chiave di programmazione EVKEY; <u>la porta non deve essere utilizzata contemporaneamente per i tre scopi</u><br>13.2 **Collegamento elettrico** 

## Collegamento elettrico

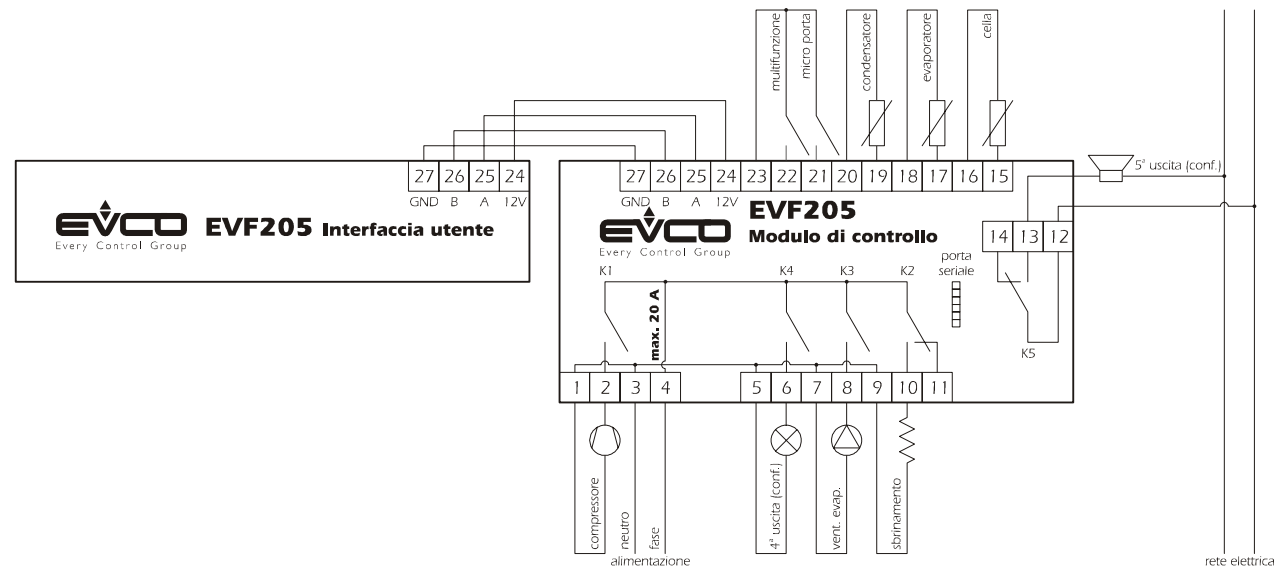

## 13.3 Avvertenze per il collegamento elettrico

•non operare sulle morsettiere utilizzando avvitatori elettrici o pneumatici

•se lo strumento è stato portato da un luogo freddo a uno caldo, l'umidità potrebbe condensare all'interno; attendere circa un'ora prima di alimentarlo

•accertarsi che la tensione di alimentazione, la frequenza e la potenza elettrica operativa dello strumento corrispondano a quelle dell'alimentazione locale

•disconnettere l'alimentazione prima di procedere con qualunque tipo di manutenzione

•non utilizzare lo strumento come dispositivo di sicurezza

•per le riparazioni e per informazioni riguardanti lo strumento rivolgersi alla rete di vendita Evco.

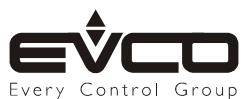